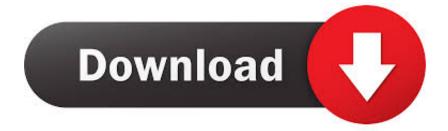

## Download Microsoft Access For Android

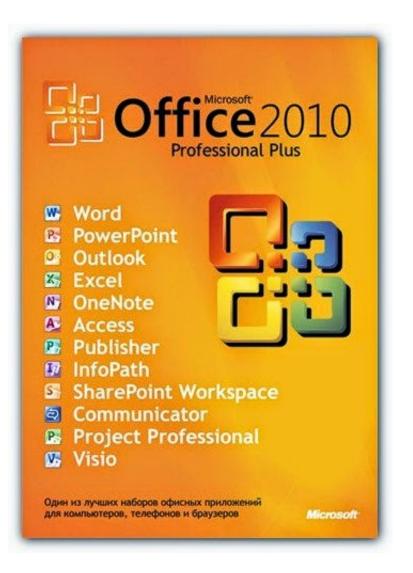

Download Microsoft Access For Android

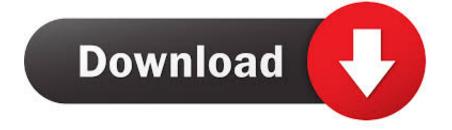

The Microsoft Authenticator app helps you sign-in to your accounts if you use two-factor verification.. ImportantMicrosoft Access For Android DevicesIf you're not currently on your mobile device, you can still get the Microsoft Authenticator app by sending yourself a download link from the Microsoft Authenticator page.. For more information, see Add your accounts -->. For more information, see Add your work or school account NoteIf you're having issues signing in to your account, see When you can't sign in to your Microsoft account for help.. Code generation As a code generator for any other accounts that support authenticator apps.

Phone sign-in A version of two-factor verification that lets you sign-in without requiring a password, using your username and your mobile device with your fingerprint, face, or PIN. On your Android device, go to Google Play to download and install the Microsoft Authenticator app.

## microsoft access android

microsoft access android, microsoft access android download, microsoft access android apk, microsoft access android app, best microsoft access android app, microsoft teams access denied android, microsoft access 2010 free download for android, how to access microsoft teams on android phone, microsoft access alternative for android, microsoft access apk download for android, microsoft access for android phone free download, microsoft direct access android, microsoft access software android, microsoft access 2007 android, microsoft teams android access denied, microsoft office early access android

After you sign-in using your username and password, you can either approve a notification or enter a provided verification code.

## microsoft access android apk

Download and install the appInstall the latest version of the Microsoft Authenticator app, based on your operating system:Google Android.. You can use the Microsoft Authenticator app in multiple ways, including: Pokemon xy game download for android mobile gba.. -->Microsoft Access For Android DevicesMicrosoft For Android Free DownloadDownload Microsoft Access MacImportantHow to install and run Microsoft Office on a Chromebook.. ImportantThe Microsoft Authenticator app works with any account that uses two-factor verification and supports the time-based one-time password (TOTP) standards.

## best microsoft access android app

Two-factor verification The standard verification method, where one of the factors is your password.. Although your user name might appear in the app, the account isn't actually set up to act as a verification method until you complete the registration process.. Because passwords can be forgotten, stolen, or compromised, two-factor verification is an additional security step that helps protect your account by making it harder for other people to break in.. Get more info about what to do when you receive the "That Microsoft account doesn't exist" message when you try to sign in to your Microsoft account.. If your Chromebook uses the Chrome Web Store instead, you can install Office Online to create, edit, and collaborate on your Office files in your browser.. To use Office on your Chromebook, install the Office mobile apps through the Google Play Store.. Next stepsAfter you download and install the app, you must add your various accounts.. This content is intended for users If you're an administrator, you can find more information about how to set up and manage your Azure Active Directory (Azure AD) environment in the Azure Active Directory Documentation.. Two-factor verification helps you to access your accounts more securely, especially while viewing sensitive information. Apple iOS On your Apple iOS device, go to the App Store to download and install the Microsoft Authenticator app. e10c415e6f